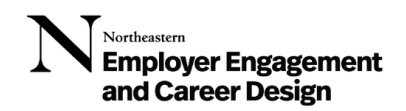

# **How to Sign-In to the Virtual Career Studio:**

*New in May 2024! Career Design has launched a new way to sign into the Virtual Career Studio that is now easier than ever to use! Below are instructions for both desktop and mobile users.*

# *FROM DESKTOP:*

- **1. Sign into NUworks using your NU credentials.**
- **2. Click on "Counseling" on the top right tab next to your icon.**
- **3. Click on "Drop In Now". You will see a pop-up screen that says:**

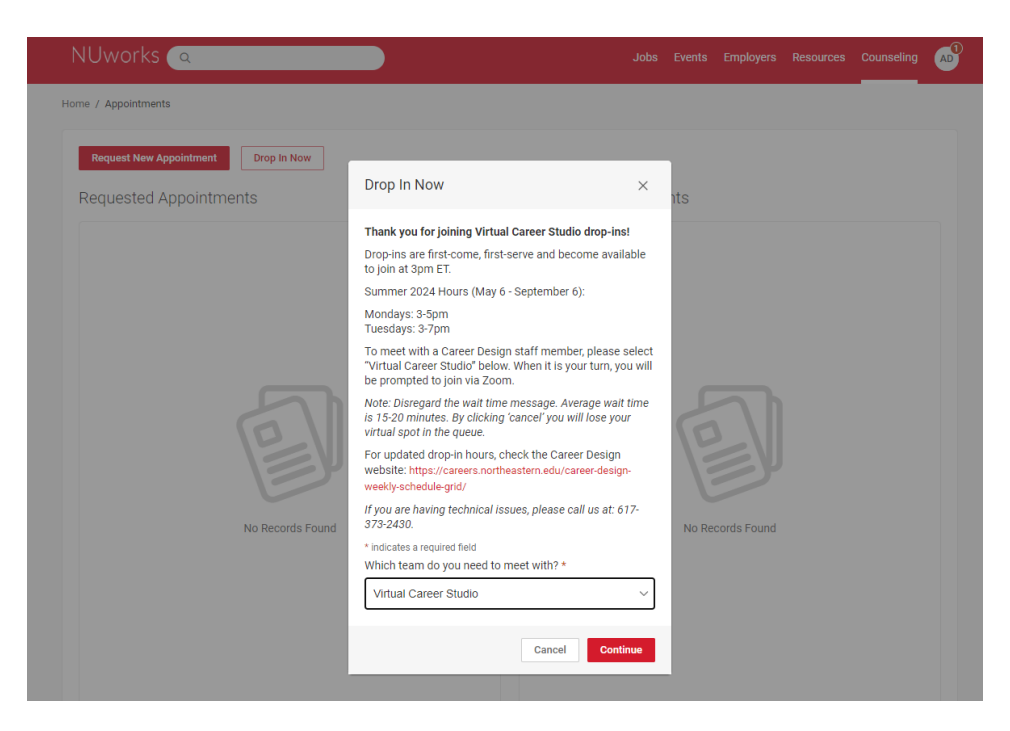

*Thank you for joining Virtual Career Studio drop-ins! Drop-ins are first-come, first-serve and become available to join at 3pm ET. Summer 2024 Hours (May 6 – September 6)* 

*Mondays: 3-5pm*

*Tuesdays: 3-7pm*

*To meet with a Career Design staff member, please select "Virtual Career Studio" below. When it is your turn, you will be prompted to join via Zoom.*

*Note: Disregard the wait time message. Average wait time is 15-20 minutes. By clicking 'cancel' you will lose your virtual spot in the queue.*

*For updated drop-in hours, check the Career Design website: [https://careers.northeastern.edu/career](https://careers.northeastern.edu/career-design-weekly-schedule-grid/)[design-weekly-schedule-grid/](https://careers.northeastern.edu/career-design-weekly-schedule-grid/)*

*If you are having technical issues, please call us at: 617-373-2430.*

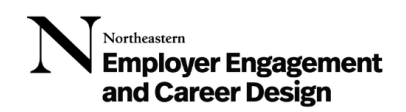

**4. Select "Virtual Career Studio" from the drop-down list. Click Continue. You will see the screen below.** 

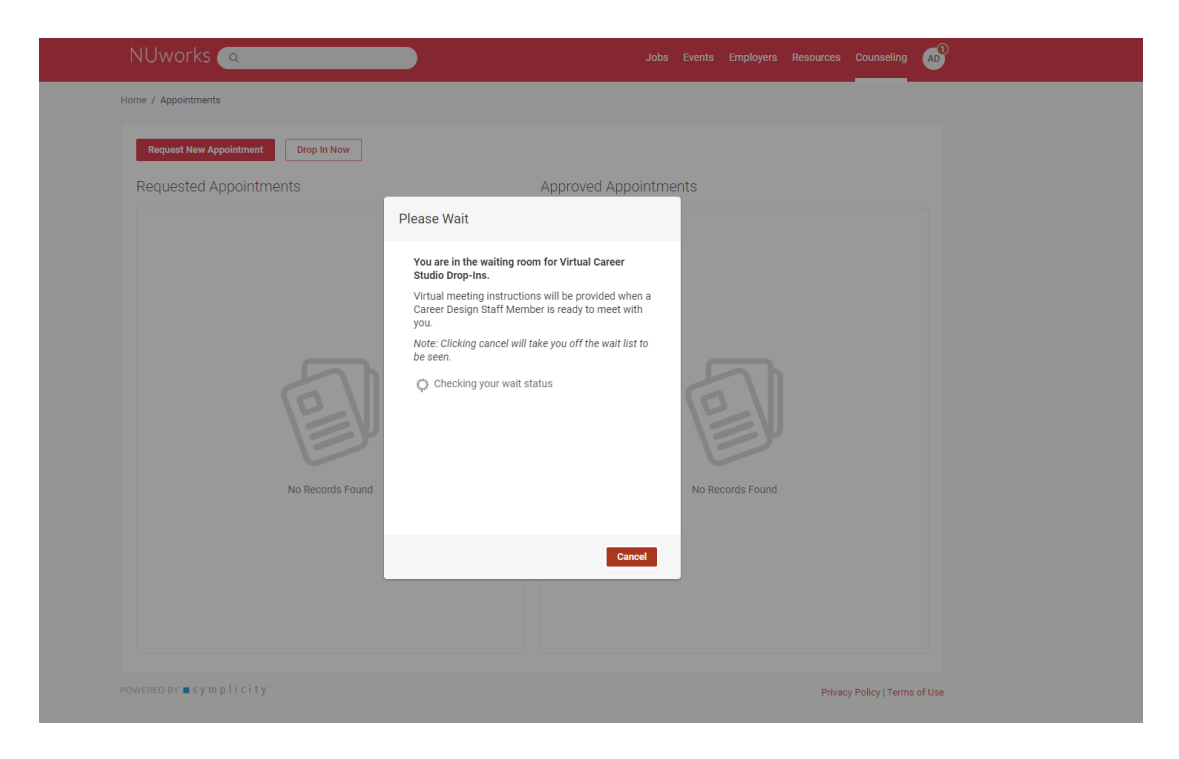

*You are in the waiting room for Virtual Career Studio Drop-Ins. Virtual meeting instructions will be provided when a Career Design Staff Member is ready to meet with you. Note: Clicking cancel will take you off the wait list to be seen.*

**5. When a Career Design staff member is available, you will see a screen prompting to join them via Zoom.** 

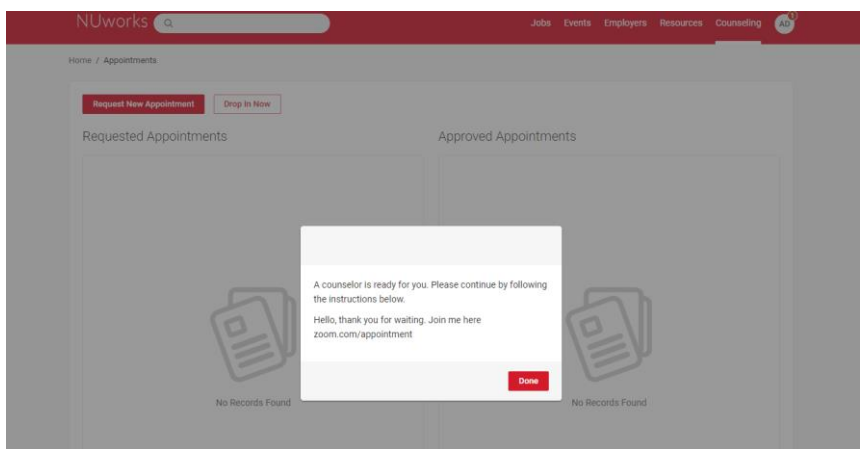

*A counselor is ready for you. Please continue by following the instructions below. Hello, thank you for waiting. Join me here [Zoom link].*

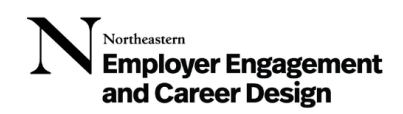

## *MOBILE INSTRUCTIONS:*

#### **1. Download the Symplicity App**

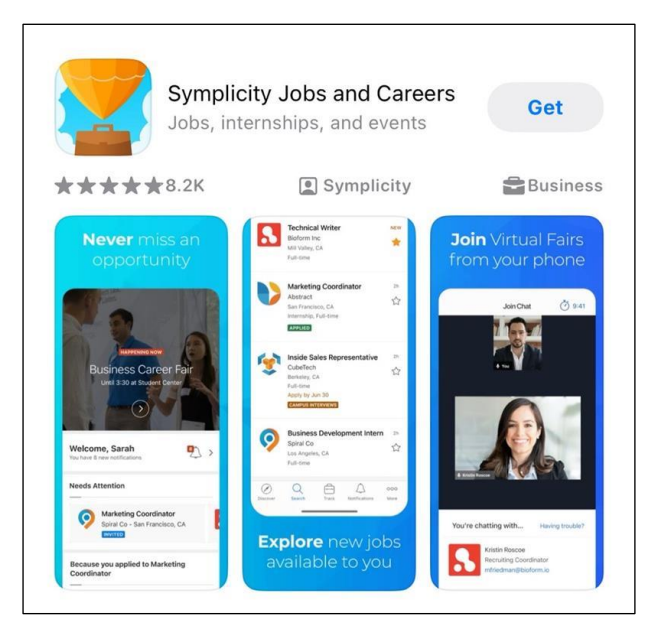

**2. Search for and select "Northeastern University"** 

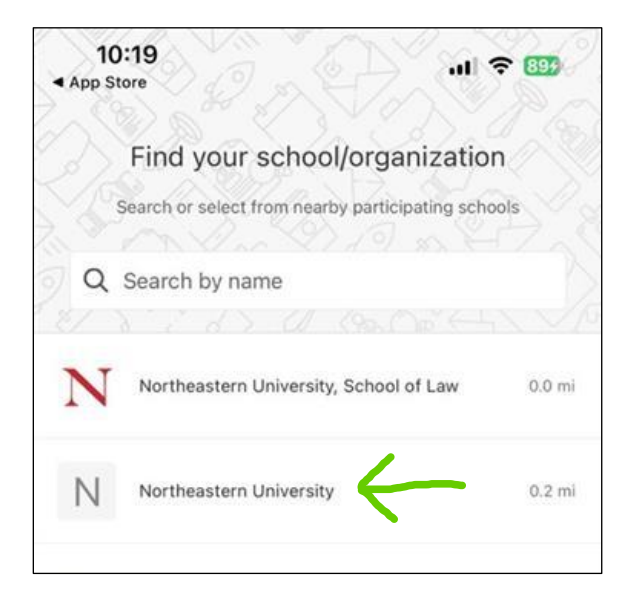

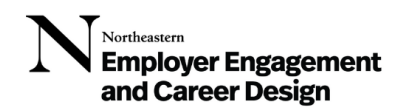

**3. Sign in using your NU credentials**

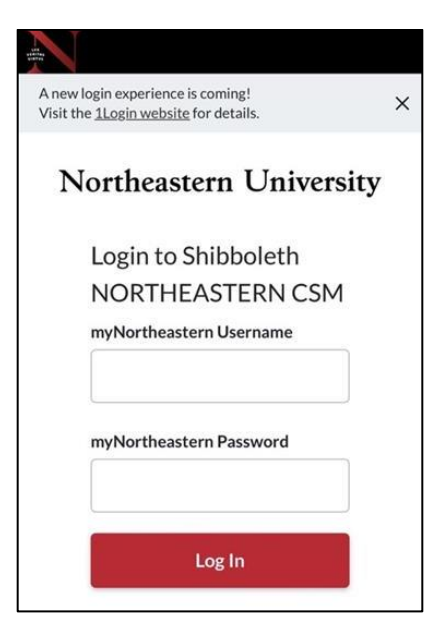

**4. Click "More" in the bottom right corner (where the three dots are)**

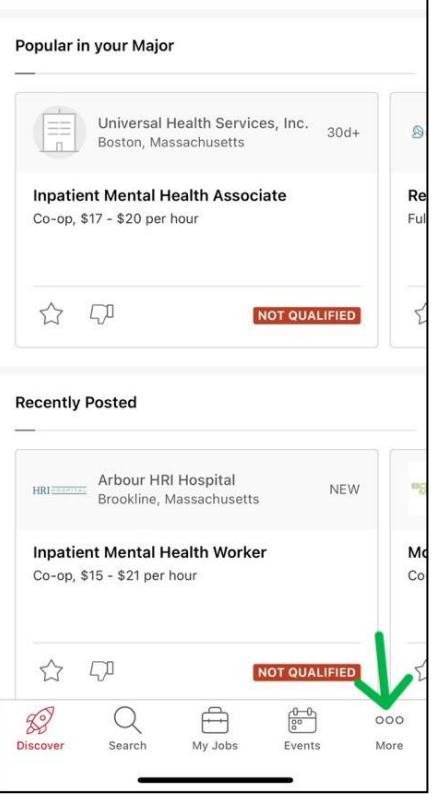

Northeastern **Employer Engagement**<br>and Career Design

### **5. Select "Appointments"**

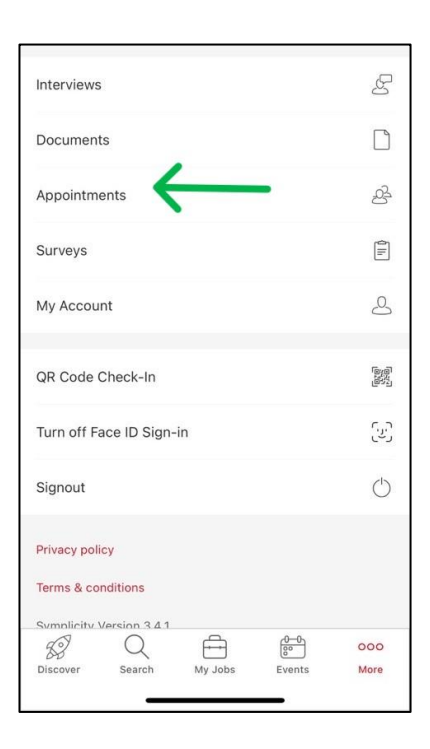

### **6. Select "Drop In Now"**

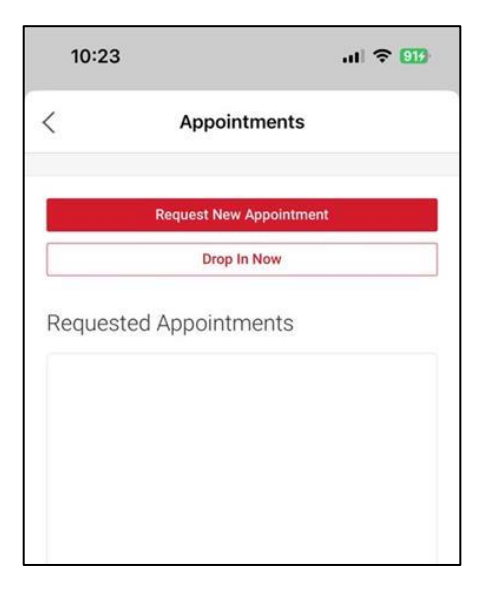

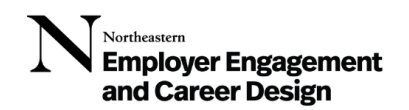

**7. Select "Virtual Career Studio" from the drop-down list, then select "Continue"** 

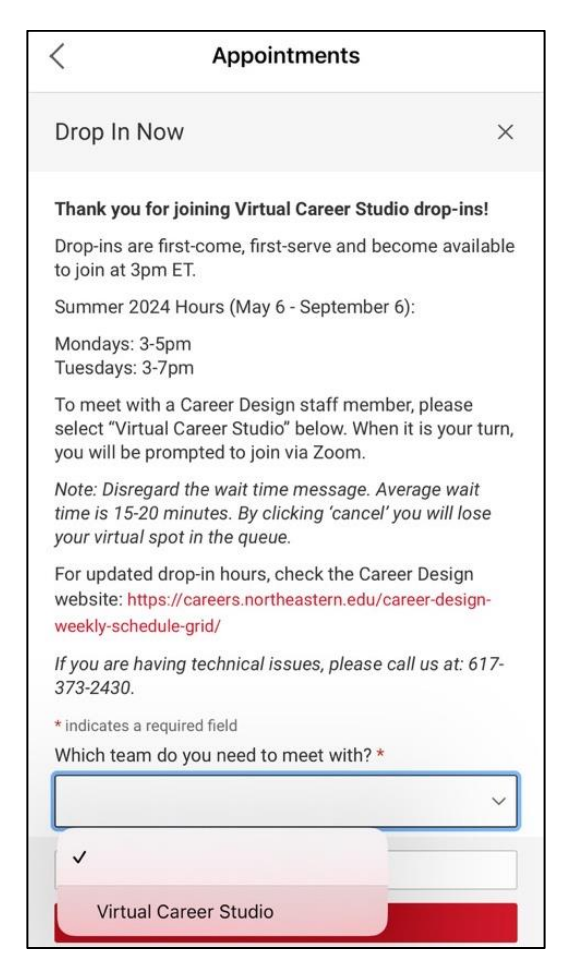

*Thank you for joining Virtual Career Studio drop-ins! Drop-ins are first-come, first-serve and become available to join at 3pm ET. Summer 2024 Hours (May 6 – September 6)* 

*Mondays: 3-5pm*

*Tuesdays: 3-7pm*

*To meet with a Career Design staff member, please select "Virtual Career Studio" below. When it is your turn, you will be prompted to join via Zoom.*

*Note: Disregard the wait time message. Average wait time is 15-20 minutes. By clicking 'cancel' you will lose your virtual spot in the queue.*

*For updated drop-in hours, check the Career Design website: [https://careers.northeastern.edu/career](https://careers.northeastern.edu/career-design-weekly-schedule-grid/)[design-weekly-schedule-grid/](https://careers.northeastern.edu/career-design-weekly-schedule-grid/)*

*If you are having technical issues, please call us at: 617-373-2430.*

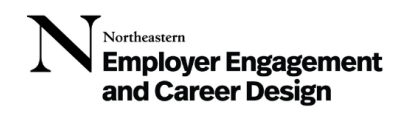

**8. When a Career Design staff member is available, you will see a screen prompting to join them via Zoom.**

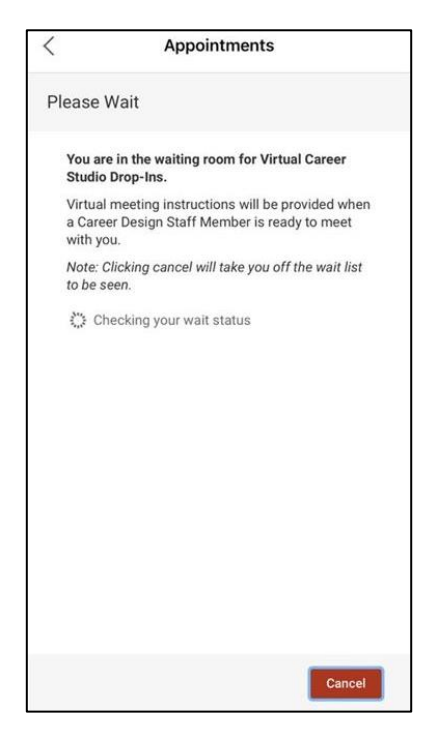

*You are in the waiting room for Virtual Career Studio Drop-Ins. Virtual meeting instructions will be provided when a Career Design Staff Member is ready to meet with you. Note: Clicking cancel will take you off the wait list to be seen.*

*We hope to see you soon! If you have any technical issues, please call us at: 617-373-2430.*